Šablona III/2 - Inovace a zkvalitnění výuky prostřednictvím ICT

"V informatice se nenudím - s počítačem si hravě poradím."

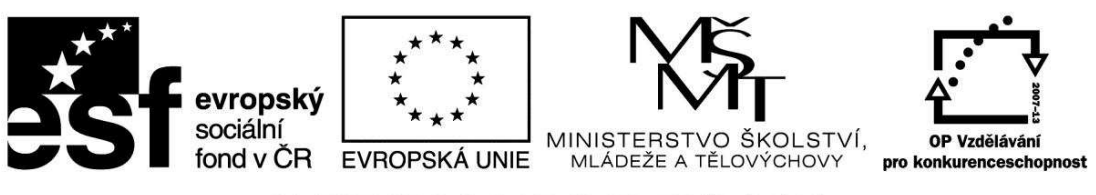

INVESTICE DO ROZVOJE VZDĚLÁVÁNÍ

## VY\_32\_INOVACE\_INF.5.77

**Anotace** - Materiál obsahuje pracovní listy zaměřené na práci s grafy v textovém editoru

Žáci budou vytvářet různé typy grafů, upravovat je, zpracovávat různá data a upravovat je

## **Šablona III/2**

**Název:** Inovace a zkvalitnění výuky prostřednictvím ICT

**Téma:** Práce s grafy

**Autor:** Bc. Hana Pokorná

**Očekávaný výstup:** umí vytvořit různé typy grafu v textovém editoru a pracovat s nimi umí vložit a odstranit graf

**Klíčová slova:** graf, datový list, typ grafu (sloupcový, výsečový, plošný), klíč legendy, formát klíče legendy, vložit a odstranit graf

**Druh učebního materiálu:** Pracovní list

**Cílová skupina:** žák 1. stupně ZŠ

**Typická věková skupina:** 10 – 11 let

**Použité zdroje a materiál:** www.saferinternetday.cz

kliparty**:** http://office.microsoft.com

VANÍČEK, J. ŘEZNÍČEK, P. *Informatika pro základní školy – Základy práce s PC 1.* 1. vydání. Brno: Computer Press, 2004. 88 stran. ISBN 80-251-0196-7.

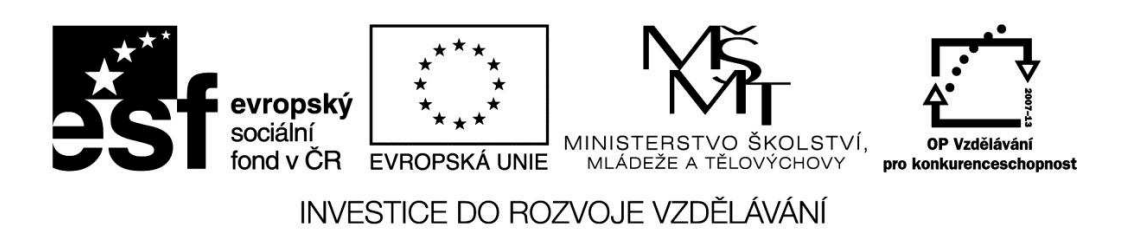

*Autorem materiálu a všech jeho částí, není-li uvedeno jinak, je Bc. Hana Pokorná* 

## VY\_32\_INOVACE\_INF.5.77

**Práce s grafy** 

☺ Vlož graf, do datového listu – sloupec vlevo – napiš jména Staňa, Liba, Ivana, Petr

- $\odot$  Uprav graf pravou myší v objektu graf uprav text a číselné hodnoty vyber - typ grafu (sloupcový – porovnává hodnoty různých kategorií, výsečový - zachycuje příspěvek každé hodnoty k celkovému součtu, plošný – zachycuje trend příspěvku za určitou dobu nebo pro různé kategorie)
- ☺ Uprav barvy pomocí klíče legendy, formátu klíče legendy

☺ Staňa, Liba, Ivana a Petr sbírali celý rok starý papír. Zjisti pomocí grafu jak si kdo vedl čtvrtletně. Pracuj s danými údaji:

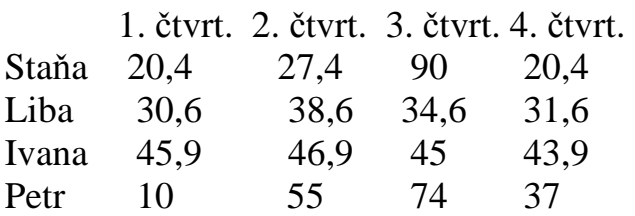

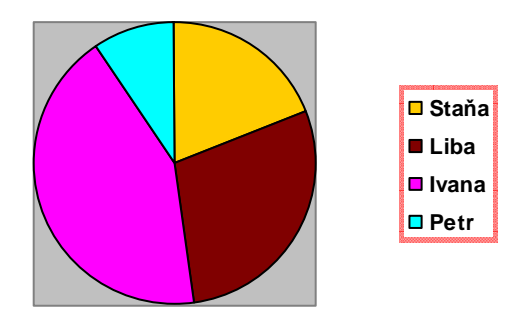

## **Sebereflexe**

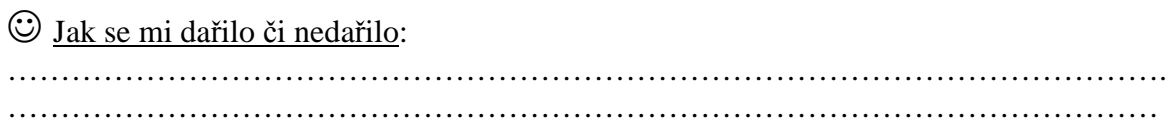